## (GPS (دليل البدء السريع لنظام تحديد المواقع العالمى

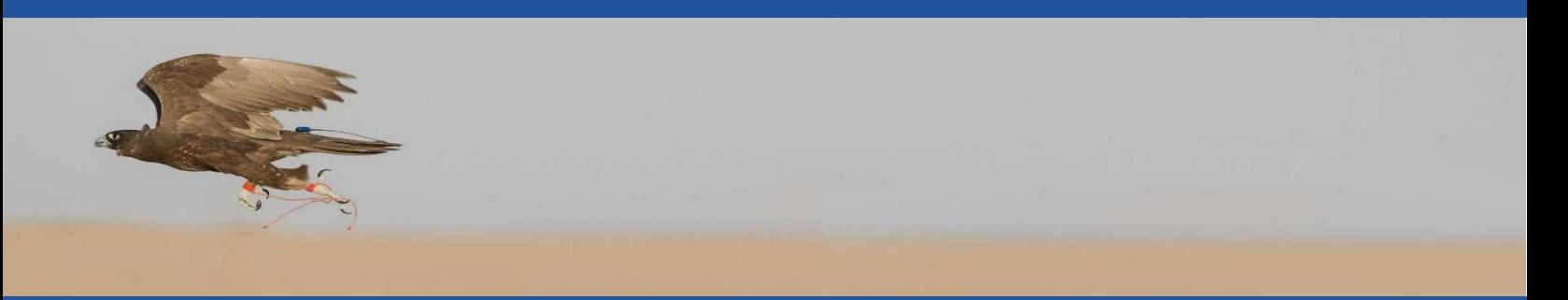

## "لقد اصبحت صقار أفضل بسبب الاحكام التي يمكنني اتخاذها مع مارشال GPS. '' حقاً الامر مدهش "ستيف تشندجرين"

تهانينا على شراءك نظام مارشال GPS, ستجد انه اكثر بكثير من مجرد آداة استرداد و تتبع الطير ولكن يخبرنا العملاء انها تحسن من اداء الصقور بطرق اساسية لم يكن بالإمكان تصورها قبل بضعة سنوات، نحن نأمل أن تجد انها لا غنى عنها ابدا في مجموعة التنزه الخاصة بك. هنا كيف تبدأ نظام ال GPSالجديد الخاص بك.

- -1 قم بتحميل برنامج 4Aerovision من ال store Appleعلى جهازك ال ايفون او ايباد.
	- -2 تاكد من ان يكون ال Bluetooth مفتوح في جهازك ال Apple.
		- -3 اضغط لفتح البرنامج.
- -4 فعل خدمة تحديد الموقع، سترى خريطة للمنطقة تحدد موقع الجهاز (ال ايفون او ال ايباد) عن طريق نقطة حمراء على الخريطة.
	- -5 قم بتشغيل جهاز ال Pocketlink) استقبال البيانات) خلال النقر بالزر بالمغناطيس ( كما موضح بالصورة).
- -6 من داخل البرنامج انقر على علامة مارشال في الزاوية اليسرى بالأعلى لفتح قائمة الاعدادات، سترى N/S الخاص بالجهاز.
- -7 اثناء الخروج في رؤية واضحة للسماء، قم بتثبيت البطارية في الريشة، سيظهر اللون الاخضر كتمهيد ثم اللون البرتقالي للبحث على الاقمار الصناعية وسيتحول للون الازرق فى خلال 2 الى 3 دقائق بمجرد الحصول على القمر الصناعي.

## تم توصيل جهاز ال GPS الخاص بك على النظام وهو جاهز للتشغيل

-8 يوجد في قائمة الاعدادات فيديوهات تعليمية وارشادية مهمة، قم بمشاهدتها للمساعدة على استخدام وفهم الجهاز، وهى فيديوهات قصيرة وسهلة ومرتبة حسب الموضوع وتحتوى على المعرفة التشغيلية الاساسية ويفضل مشاهدتها بشكل متكرر لتعلم اشياء جديدة ولذلك تم اضافتها للتطبيق لتكون في يدك طوال الوقت وليست على جهاز DVD في المنزل. يمكن أيضا مشاهدة تلك الفيديوهات اونلاين على . www.marshallradio.com موقعنا

> ملاحظة لمستخدمي الريش على الأرجل (الحيل) مثل الرينج، جميع الريش مزودة بسبرنج (مشبك الصفرة) إذا كنت تريد إزالته قم بإزالة الحماية السوداء، هناك قطع زرقاء تحمل السبرنج ، اسحبها إلى الاسفل وحركها إلى اليمين واليسار حتى تتحرر ، ثم قم بإزالتها و أعد تركيب الوقاية السوداء،

> > احفظ السبرنج الاستخدام في المستقبل على السفرة في الذيل او على الظهر.

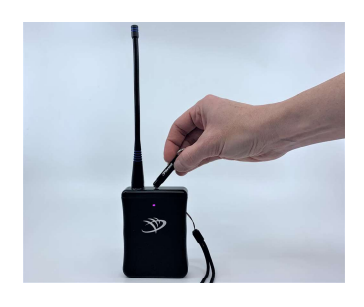

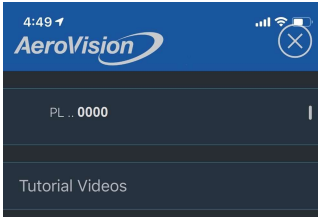

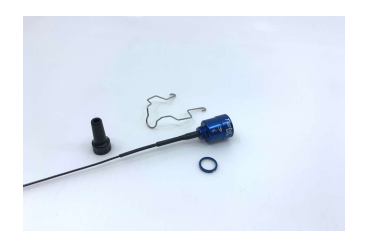

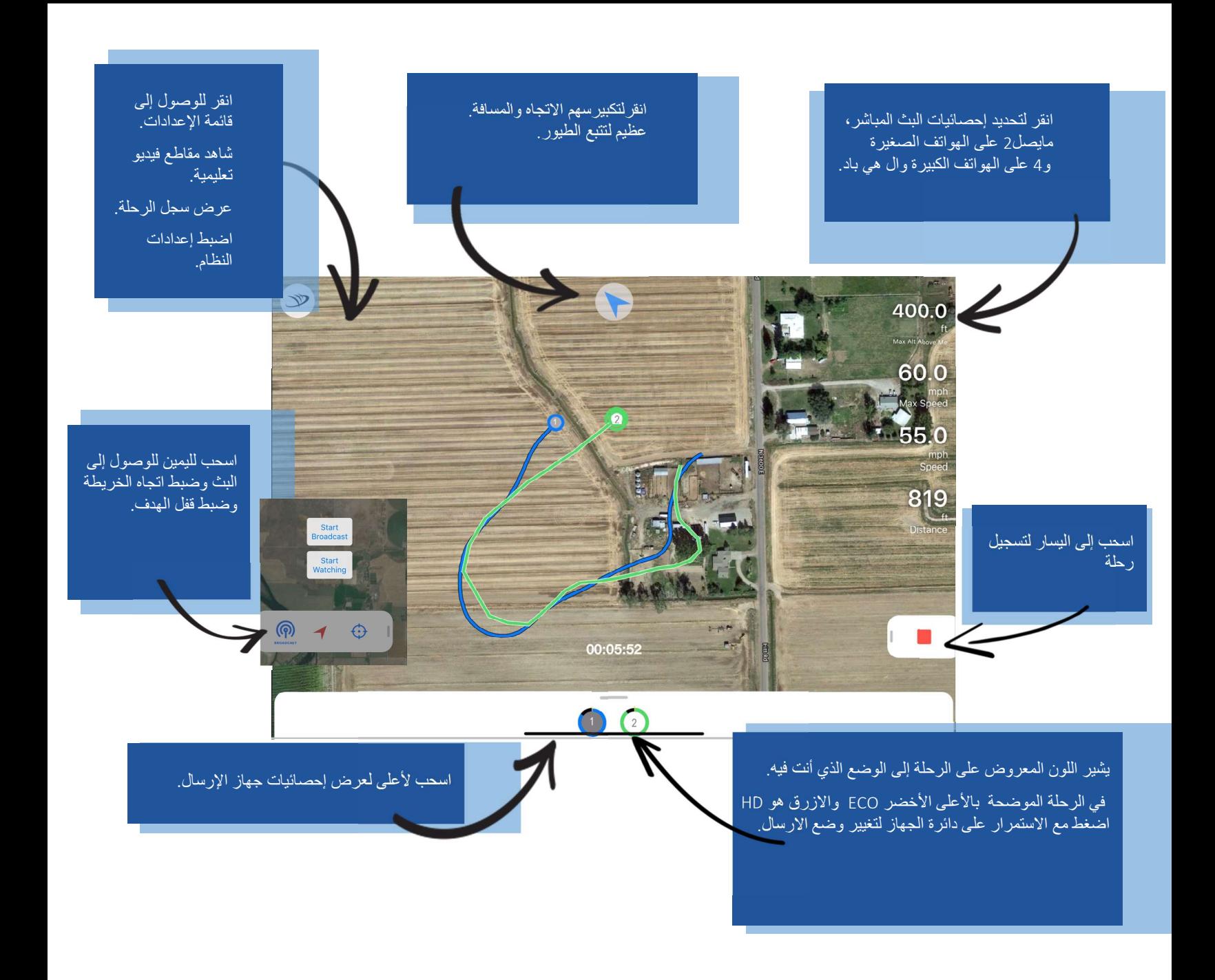

للاستفسارات والأسنلة يرجى الاتصال على رقم 00971563938020 | بريد الكترونى <u>mohamed@marshallradio.com |</u> العنوان : مركز الصقور والرياضة ،شارع الميدان,ند الشبا<sub>ب</sub>دبى | www.marshallradio.com

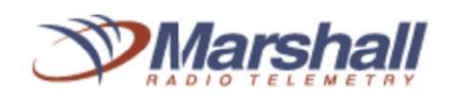

ا**لأجهزة المتوافقة:** iPad air والاصدار الاحدث iPad Mini Gen 2والاصدار الاحدث iPhone 6 والاصدار الاحدث. توفر أحدث الأجهزة أكبر تجربة استجابة خاصة عند تبع أكثر من جهاز ارسال. ملحوظة\* تعمل Aerovisonفقط على أجهزة iPad التي يتم تمكينها خلويًا (cellular ) (يوجد بها مكان للشريحة ) وذلك لمعرفة موقعك، اتصال البيانات الخلوية غير مطلوب، اتصال الإنترنت غير مطلوب، فقط عند تنزيل الخرائط التي يمكن القيام بها مسبقا بسهولة.

إذا كنت تريد المساعدة المستمرة والدعم الفني يمكنك الانضمام إلى ال( group support GPS Aerovision ( على الفاسبوك ، ستحصل على الإجابة للأسئلة  $\vert f \vert$ مباشرة من الشركة بالإضافة إلى المستخدمين الآخرين من ذوي الخبرة هذه المجموعة مغلقة ساعة أطلب منك تقديم أرقام جهازك التسلسلية للانضمام.